Institiúid Teicneolaíochta Cheatharlach

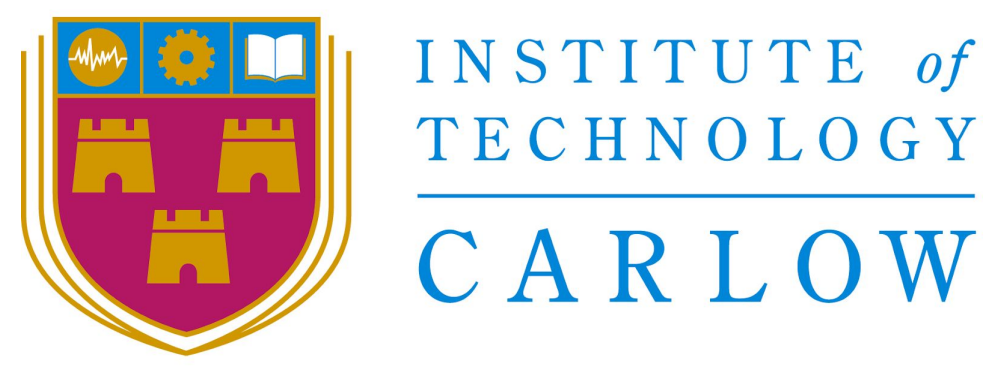

At the Heart of South Leinster

# **LifeBuoy Monitor Technical Document/ User Manual**

BSc (Hons) in Software Development

Name: Garry Byrne

Student ID: C00120055

Year: 4th Year

Supervisor:Dr. Oisin Cawley

Due date: 18-04-2018

# Table Of Contents

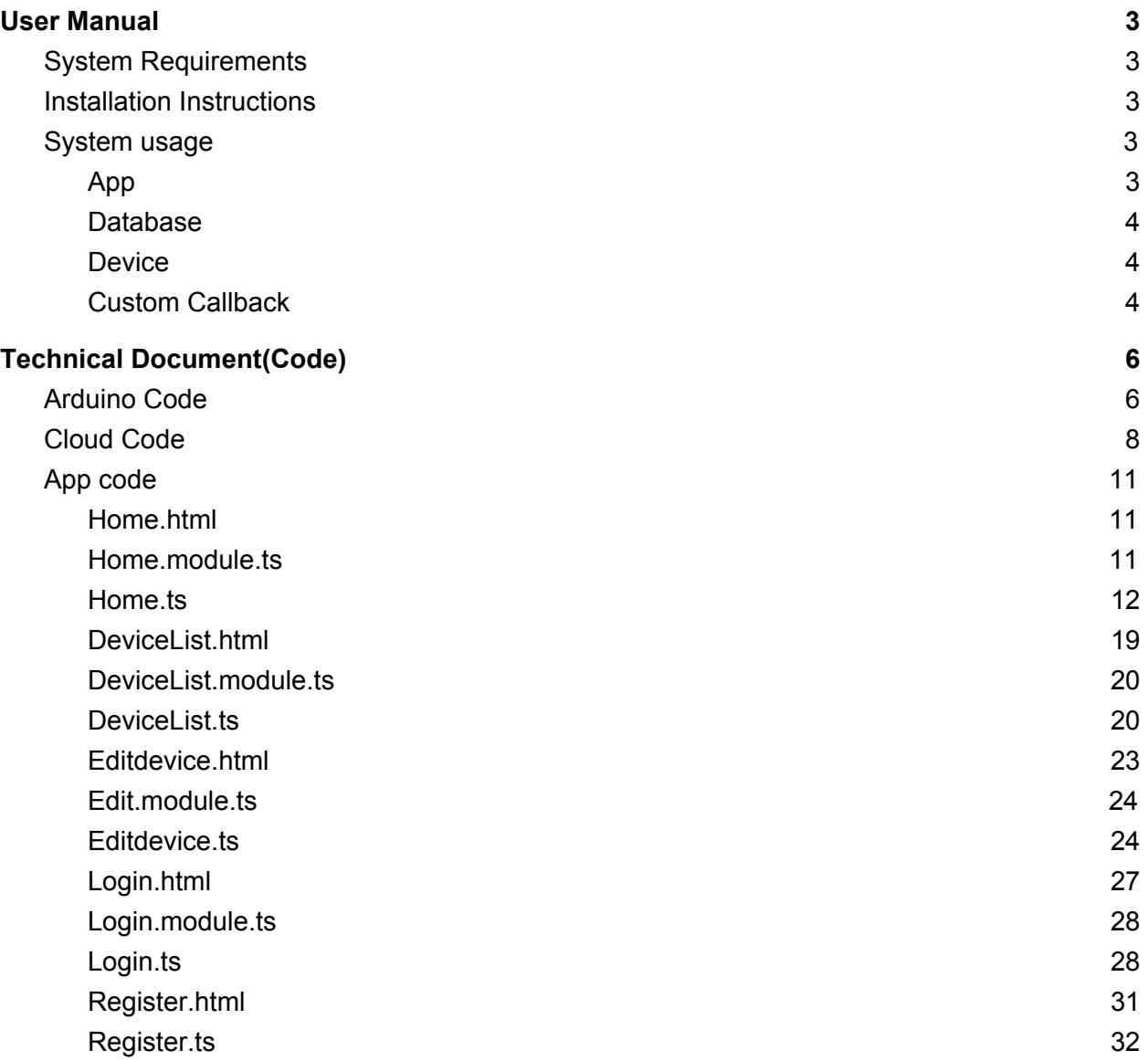

# User Manual

# <span id="page-2-1"></span><span id="page-2-0"></span>System Requirements

● Android Device

### <span id="page-2-2"></span>Installation Instructions

● Install apk

# <span id="page-2-3"></span>System usage

<span id="page-2-4"></span>App

- Register a user account(must be same as email used to register the device)
- Log In
- Devices displayed on map.
- Click Devices to see list of all your active devices.
- Click into wanted device.
- Update Location/Reset Alarm of selected lifebuoy
- View new location of lifebuoy on map
- Logout

#### <span id="page-3-0"></span>**Database**

- Create a firebase account.
- Create a project within firebase.
- Click database in the right hand menu.
- Click Real Time database from the two options provided.
- Copy the link below.

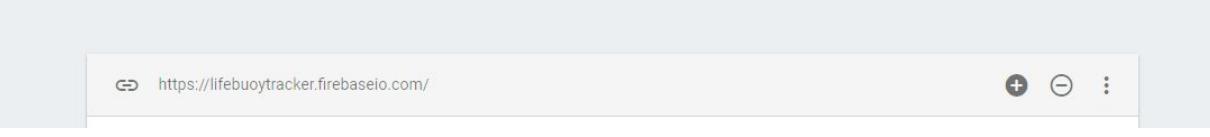

● You will need this link for setup of custom callback with the Sigfox backend.

#### <span id="page-3-1"></span>**Device**

- Follow these instructions <http://makers.sigfox.com/getting-started/#register>
- If you have multiple devices follow these instructions after step 1

#### <span id="page-3-2"></span>Custom Callback

- Log into the sigfox backend <https://backend.sigfox.com/auth/login>
- Click Device at the top
- Click Device Type
- Click on callbacks in the right hand menu
- Click new in the top right hand corner
- Click on custom callback
- Fill in your details like the image below

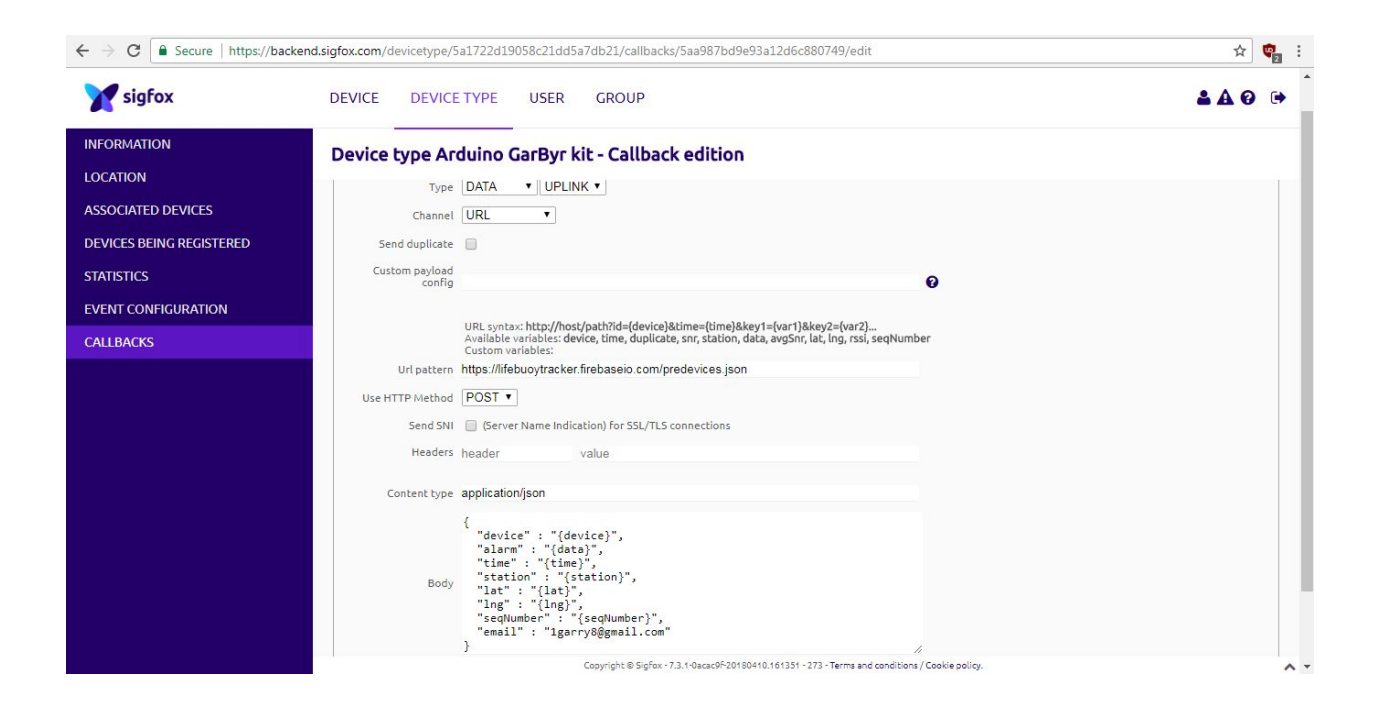

● Click okay.

# <span id="page-5-0"></span>Technical Document(Code)

# <span id="page-5-1"></span>Arduino Code

#include <Wire.h> #include <SPI.h> #include <SigFox.h> #include <ArduinoLowPower.h> #include <Adafruit\_LIS3DH.h> #include <Adafruit\_Sensor.h>

```
double averageX, averageY, averageZ;
int trigger = 0;
int num = 0;
int t = 0;
```

```
Adafruit_LIS3DH lis = Adafruit_LIS3DH();
```

```
void setup() {
#ifndef ESP8266
 while (!Serial); // will pause Zero, Leonardo, etc until serial console opens
#endif
```

```
Serial.begin(9600);
```
lis.getEvent(&event);

```
if (! lis.begin(0x18)) { // change this to 0x19 for alternative i2c address
 Serial.println("Couldnt start");
 while (1);
}
Serial.println("LIS3DH found!");
lis.setRange(LIS3DH_RANGE_4_G); // 2, 4, 8 or 16 G!
sensors_event_t event;
```

```
5/33
```

```
Lifebuoy Monitor Technical manual
```

```
int measurementRuns = 50;
sendString(t);// initial setup message
 for(int i = 0; i < measurementRuns; i + \frac{1}{i} code to tget average in x y z planes ie taking any
sway into account.
{
   averageX = averageX + event. acceleration.x;Serial.print(i);Serial.print(" ");Serial.println(averageX);
   averageY = averageY + event.acceleration.y;
   Serial.print(i);Serial.print(" ");Serial.println(averageY);
   averageZ = averageZ + event.acceleration.z;
   Serial.print(i);Serial.print(" ");Serial.println(averageZ);
   delay(200);
 }
 // getting the average
 averageX = averageX/measurementRuns;
 averageY = averageY/measurementRuns;
 averageZ = averageZ/measurementRuns;
 }
void loop()
{
 sensors_event_t event;
 lis.getEvent(&event);
 //waiting for movemement to occur
 if(event.acceleration.x > (averageX + 5) || event.acceleration.x < (averageX - 5) ||
event.acceleration.y > (averageY + 5) || event.acceleration.y < (averageY - 5) ||
event.acceleration.z > (averageZ + 10) || event.acceleration.z < (averageZ - 10))
  {
   if(trigger == 0){
      t = 1;
      sendString(t);
    }
  }
}
```

```
void loop1()
{
}
void sendString(t)
{
 if(trigger == 0)
 {
  SigFox.begin(); // send alarm message
  Serial.println("sent");
  delay(100);
  SigFox.beginPacket();
  SigFox.write(t);
  int ret = SigFox.endPacket();
  if (ret > 0) {
    Serial.println("No transmission");
  } else {
    Serial.println("Transmission ok");
  }
  SigFox.end();
  trigger++;
  loop1();
 }
}
```
### <span id="page-7-0"></span>Cloud Code

```
var functions = require('firebase-functions');
var admin = require('firebase-admin');
admin.initializeApp(functions.config().firebase);
exports.PushWarning = functions.database.ref('/devices/{alarm}')
    .onUpdate((snapshot) => {
```

```
 // Grab the current value of what was written to the Realtime
Database.
var test = snapshot.after.val();
       if(test.alarm == "01000000")var email = test email;var from = "Lifebuoy Monitor";
       var reply = "hello";
       var reply1 = "garry";admin.database().ref('/pushtokens').orderByChild('uid').once('value').then
((all tokens) \Rightarrowvar rawtokens = alltokens.val();
       var tokens = [ ;
        processtokens(rawtokens).then((processedtokens) => {
            for (var token of processedtokens) {
               if(token email == email) tokens.push(token.devtoken);
        var payload = {
                "notification":{
                    "title":"LifeBuoy Alarm" ,
                    "body":"Device " + test.device,
                    "sound":"default",
                    "color":"#1B70A6"
```

```
 return admin.messaging().sendToDevice(tokens,
payload).then((response) => {
                console.log('Pushed notifications');
            }).catch((err) => {
                console.log(err);
           })
   else{
      console.log("No alarm");
    return true;
    });
    function processtokens(rawtokens) {
    var promise = new Promise((resolve, reject) => {
         var processedtokens = []
    for (var token in rawtokens) {
        processedtokens.push(rawtokens[token]);
    resolve(processedtokens);
    return promise;
```
# <span id="page-10-0"></span>App code

```
Home.html
```

```
<ion-header>
    <ion-navbar>
        <ion-title>
            Map
        </ion-title>
    </ion-navbar>
</ion-header>
<ion-content>
    <div style="width:100%; height:90%" #map=""
id="map"></div></ion-content>
```
#### <span id="page-10-2"></span>Home.module.ts

```
import { NgModule } from '@angular/core';
import { IonicPageModule } from 'ionic-angular';
import { HomePage } from './home';
@NgModule({
declarations: [
   //HomePage,
 ],
imports: [
   IonicPageModule.forChild(HomePage),
 ],
export class HomePageModule {}
```
#### <span id="page-11-0"></span>Home.ts

```
import { Component, ViewChild, ElementRef, OnInit } from '@angular/core';
import { NavController } from 'ionic-angular';
import { RegisterPage } from '../register/register';
import { AngularFireAuth } from 'angularfire2/auth';
import { Geolocation } from '@ionic-native/geolocation';
import { User } from '../../model/user.model';
import { LoginPage } from '../login/login';
import { DeviceProvider } from '../../providers/device/device';
import { Platform } from 'ionic-angular';
import {GoogleMaps, GoogleMap, GoogleMapsEvent, GoogleMapOptions,
CameraPosition, MarkerOptions, Marker} from '@ionic-native/google-maps';
import { Observable } from 'rxjs/Observable';
import { Device } from '../../model/device.model';
import { TabsPage } from '../tabs/tabs';
import firebase from 'firebase';
import { AngularFireDatabase } from 'angularfire2/database';
declare var google;
declare var FCMPlugin;
var details;
var me$;
var markers = [];
var user;
var found = false;
var number = 0;;
var deviceEntries;
var map;
@Component({
selector: 'home-page',
templateUrl: 'home.html'
export class HomePage implements OnInit {
```

```
firestore = firebase.database().ref('/pushtokens');
nowUser : string;
user = \{\} as User;
deviceList$ : Observable<Device[]>;
me$ : string ;
cord: any;
lat: any;
long: any;
dID: any;
lats : string;
latlng : any;
  @ViewChild('map') mapElement: ElementRef;
map: any;
  constructor( public geolocation: Geolocation,
  public navCtrl: NavController,
   private afAuth : AngularFireAuth,
  private platform: Platform,
   public afd: AngularFireDatabase,
   private deviceProvider: DeviceProvider,
) {
  this tokensetup().then((token) => {
    this.storetoken(token);
ngOnInit(){
   this.afAuth.authState.subscribe((res)=>{
    this.me$ = this.afAuth.auth.currentUser.email;
       });
```

```
 this.loadMap();
ionViewWillEnter()
   this.loadMap()
ionViewDidLoad(){
FCMPlugin.onNotification(function(data){
   if(data.wasTapped){
      //Notification was received on device tray and tapped by the user.
     alert( JSON.stringify(data) );
   }else{
      //Notification was received in foreground. Maybe the user needs to be
notified.
    alert( JSON.stringify(data) );
   });
FCMPlugin.onTokenRefresh(function(token){
  alert( token );
});
tokensetup() {
   var promise = new Promise((resolve, reject) => {
      FCMPlugin.getToken(function(token){
    resolve(token);
    \}, (err) => {
       reject(err);
});
```

```
 return promise;
storetoken(t)
   deviceEntries = firebase.database().ref('/pushtokens');
    deviceEntries.orderByChild("uid").on("value" , function(data)
            data.forEach(function(snap)
             var result = snap.val();
              if(result.uid == firebase.auth().currentUser.uid)
               found = true; })
            runAfterQuery(found);
function runAfterQuery(f)
if(f == false) firebase.database().ref('pushtokens/' +
firebase.auth().currentUser.uid).set({
      uid:firebase.auth().currentUser.uid,
     devtoken: t,
     email: me$
   });
else{
```
14/33

```
firebase.database().ref("pushtokens/"+firebase.auth().currentUser.uid).upd
ate({ devtoken: t });
  loadMap(){
   this.afAuth.authState.subscribe((res)=>{
    me\ = this afAuth.auth.currentUser.email;
         });
      // array does not exist, is not an array, or is empty
     var array1 = [];
   this.platform.ready().then(()=>{
      this.geolocation.getCurrentPosition().then((resp) => {
       let unique array = [];
      let latLng = new google.maps.LatLng(resp.coords.latitude,
resp.coords.longitude);
      let mapOptions =
      center: latLng,
      zoom: 15,
      mapTypeId: google.maps.MapTypeId.ROADMAP
      map = new google.maps.Map(this.mapElement.nativeElement, mapOptions);
     user = firebase.database().ref('/devices');
        //this.countryRef..subscribe(cord=>{
         user.orderByChild("device").on("value", function(data)
```

```
 data.forEach(function(snap) {
           var key = snap.val();
            var lat = key.lat;
            var lng = key.lng;
            var dID = key.device;
            var alrm = key.alarm;
           if(key.email == me)details = { lat: lat,
                lng: lng,
                dID: dID,
                alrm: alrm
              };
             if(details.alrm == "00000000") let latLng = new google.maps.LatLng(details.lat,
details.lng);
                   var marker = new google.maps.Marker({
                      position: latLng,
                     map: map,
                      icon:
'http://maps.google.com/mapfiles/ms/icons/green-dot.png'
                   });
                let content = \Lambdakh4>${details.dID}</h4>';
                 let infoWindow = new google.maps.InfoWindow({
                  content: content});
                  google.maps.event.addListener(marker, 'click', () => {
                   infoWindow.open(map, marker);
                   });
```

```
 marker.setMap(map);
               else{
                   let latLng = new google.maps.LatLng(details.lat,
details.lng);
                  var marker = new google.maps.Marker({
                     position: latLng,
                     map: map,
                     icon:
'http://maps.google.com/mapfiles/ms/icons/red-dot.png'
                   });
                let content = \lambda h4 > \frac{3}{4} (details.dID} </h4>';
                 let infoWindow = new google.maps.InfoWindow({
                   content: content});
                   google.maps.event.addListener(marker, 'click', () => {
                   infoWindow.open(map, marker);
                   });
                 marker.setMap(map);
               number++;
           });
        });
)
)
```

```
 addInfoWindow(marker, content){
  let infoWindow = new google.maps.InfoWindow({
   content: content
 });
 google.maps.event.addListener(marker, 'click', () => {
   infoWindow.open(this.map, marker);
 });
```
#### <span id="page-18-0"></span>DeviceList.html

# <ion-header>

```
 <ion-navbar>
            <ion-title>Device Owned </ion-title>
        </ion-navbar>
        <ion-searchbar (ionInput)="getItems($event)"></ion-searchbar>
    </ion-header>
    <ion-content padding>
<ion-list>
        <ng-container *ngFor="let d of countryList">
                <ion-item detail-push navPush="EditDevicePage"
[navParams] = "d:d" *ngIf="d.email == me$" > Device ID: {{d.evice}} </ion-item>
            </ng-container>
\langleion-list>
```
</ion-content>

#### <span id="page-19-0"></span>DeviceList.module.ts

```
import { NgModule } from '@angular/core';
import { IonicPageModule } from 'ionic-angular';
import { DeviceListPage } from './device-list';
@NgModule({
declarations: [
   //DeviceListPage,
 ],
 imports: [
    IonicPageModule.forChild(DeviceListPage),
 ],
export class DeviceListPageModule {}
```
#### <span id="page-19-1"></span>DeviceList.ts

```
import { Component, OnInit } from '@angular/core';
import { IonicPage, NavController, NavParams } from 'ionic-angular';
import { Observable } from 'rxjs/observable';
import { Device } from '../../model/device.model';
import { DeviceProvider } from '../../providers/device/device';
import { AngularFireDatabase } from 'angularfire2/database';
import { AngularFireAuth } from 'angularfire2/auth';
import firebase from 'firebase';
```

```
@Component({
selector: 'page-device-list',
templateUrl: 'device-list.html',
export class DeviceListPage implements OnInit{
```

```
deviceList$ : Observable<Device[]>;
 me$ : string ;//= '1garry8@gmail.com';
 public countryList:Array<any>;
public loadedCountryList:Array<any>;
 constructor(
    public navCtrl: NavController,
    public navParams: NavParams,
    private deviceProvider: DeviceProvider,
    private afDatabase : AngularFireDatabase,
   private afAuth : AngularFireAuth
    this.initializeItems();
   initializeItems(){
    this.countryList = this.loadedCountryList;
 getItems(ev: any) {
    // Reset items back to all of the items
    this.initializeItems();
    // set q to the value of the searchbar
    var q = ev.target.value;
    console.log("q", q);
    // if the value is an empty string don't filter the items
   if (\dagger q) {
      return;
    this.countryList = this.countryList.filter((v) => {
      if(v.device && q) {
        if (v.device.toLowerCase().indexOf(q.toLowerCase()) > -1) {
          return true;
```

```
 return false;
   });
     console.log(q, this.countryList.length);
ngOnInit(){
 this.deviceList$ = this.deviceProvider .getDevice()
  .snapshotChanges()
  .map(
   changes => {
      return changes.map(c=>({
       key:c.payload.key,
      ...c.payload.val(),
     }));
    });
    this.deviceList$.subscribe(cord=>{
      let countries = [];
      cord.forEach(function(snap) {
        countries.push(snap);
        return false;
      });
      console.log(countries);
      this.countryList = countries;
      this.loadedCountryList = countries;
    });
```

```
 //gets the current user email
this me^s = this afAuth.auth.currentUser.email;
 console.log(this.me$);
console.log(this.deviceList$);
```
#### <span id="page-22-0"></span>Editdevice.html

```
<ion-header>
```

```
 <ion-navbar>
     <ion-title>Device Info Page</ion-title>
\langleion-navbar>
```
</ion-header>

```
<ion-content padding>
    <ion-card>
       Your current Latitude : {{currentLat}}
        <br>Your current Longtitude : {{currentLong}}
        <br> Device ID : {{device.device}}
        <br> Device Latitude : {{device.lat}}
        <br> Device Longtitude :{{device.lng}}
        <br> Alarm :{{device.alarm}}
       \langle h r \rangle <button ion-button outline item-end icon-left
(click)="update()">Update Position</button>
        <button ion-button outline item-end icon-left
```

```
(click)="resetAlarm()">Reset Alarm</button>
```
Lifebuoy Monitor Technical manual

 </ion-card> </ion-content>

#### <span id="page-23-0"></span>Edit.module.ts

```
import { NgModule } from '@angular/core';
import { IonicPageModule } from 'ionic-angular';
import { EditDevicePage } from './edit-device';
declarations: [
    EditDevicePage,
 ],
imports: [
   IonicPageModule.forChild(EditDevicePage),
 ],
export class EditDevicePageModule {}
```
#### <span id="page-23-1"></span>Editdevice.ts

```
import { Component, OnInit } from '@angular/core';
import { IonicPage, NavController, NavParams } from 'ionic-angular';
import { Device } from '../../model/device.model';
import { DeviceProvider } from '../../providers/device/device';
import { Geolocation } from '@ionic-native/geolocation';
import { HomePage } from '../home/home';
import { TabsPage } from '../tabs/tabs';
@Component({
selector: 'page-edit-device',
templateUrl: 'edit-device.html',
```

```
export class EditDevicePage implements OnInit {
device: Device;
// these need to be set to the current gps cords like before
currentLat : any;
currentLong : any;
constructor(
   public navCtrl: NavController,
   public navParams: NavParams,
   private deviceProvider: DeviceProvider,
   private geolocation: Geolocation,
  ) { }
ionViewWillLoad() {
 this.device = this.navParams.get('d');
ngOnInit() {
    this.geolocation.getCurrentPosition().then((resp) => {
      resp.coords.latitude
      resp.coords.longitude
  ).catch((error) => {
      console.log('Error getting location', error);
    });
   let watch = this.geolocation.watchPosition();
  watch.subscribe((data) \Rightarrow{
     // data can be a set of coordinates, or an error (if an error
occurred).
      //data.coords.latitude
      //sets the value of the update variables
   this.currentLat = data.coords.latitude;
   this.currentLong = data.coords.longitude;
  console.log(this.currentLong);
```

```
 });
update() {
   // this is just setting them to change
   this.device.lat = this.currentLat;
  this.device.lng = this.currentLong;
  //function in th provider
   //updating this instance of device
   this.deviceProvider.updateDevice(this.device).then(()=>{
     //put in a toast message here to let them know it was updated
  }).then(() =>{
     //navigate back to the map maybe#
     //this.navCtrl.setRoot(this.navCtrl.getActive().component);
 resetAlarm()
  this.device.alarm = "00000000";
  //function in th provider
   //updating this instance of device
   this.deviceProvider.updateDevice(this.device).then(()=>{
     //put in a toast message here to let them know it was updated
 ) . then (() => { //navigate back to the map maybe
```
#### <span id="page-26-0"></span>Login.html

```
<ion-content padding>
    <ion-card-header>
        LOGIN
    </ion-card-header>
    <ion-card-content>
        <ion-list no-lines>
            <ion-item>
                 <ion-label floating>Email</ion-label>
                 <ion-input type="email"
[(ngModel)]="user.email"></ion-input>
           \langleion-item>
            <ion-item>
                 <ion-label floating>Password</ion-label>
                 <ion-input type="password"
[(ngModel)]="user.password"></ion-input>
           \langleion-item>
           \langleion-list>
            </ion-card-content>
```

```
 <button ion-button full
(click)="loginUser(user)">Login</button>
```
<button ion-button full (click)="registerPage()">Register</button>

</ion-content>

#### <span id="page-27-0"></span>Login.module.ts

```
import { NgModule } from '@angular/core';
import { IonicPageModule } from 'ionic-angular';
import { LoginPage } from './login';
declarations: [
   //LoginPage,
 ],
 imports: [
    IonicPageModule.forChild(LoginPage),
 ],
export class LoginPageModule {}
```
#### <span id="page-27-1"></span>Login.ts

```
import { Component } from '@angular/core';
import { IonicPage, NavController, NavParams, ToastController } from
'ionic-angular';
import { RegisterPage } from '../register/register';
import { User } from '../../model/user.model';
import { AngularFireAuth } from 'angularfire2/auth';
import { TabsPage } from '../tabs/tabs';
@IonicPage()
@Component({
selector: 'page-login',
templateUrl: 'login.html',
export class LoginPage {
 user = \{\} as User;
errorMessage;
loggedIn;
```

```
 constructor(public navCtrl: NavController, public navParams: NavParams,
private afAuth:AngularFireAuth, public toastCtrl:ToastController ) {
 ngOnInit() {
    this.loggedIn = this.afAuth.authState.subscribe((data)=>{
     if(data) { } // User is signed in.
        console.log('is user');
          this.navCtrl.setRoot(TabsPage);
     }else{
        console.log('is not user')
        // No user is signed in.
     });
 //remove this
   console.log('ionViewDidLoad LoginPage');
 //this can be removed and use a nav . push in th html if you want
 registerPage() {
   this.navCtrl.push(RegisterPage);
 //fix to the login
 loginUser(user: User) {
    this.afAuth.auth.signInWithEmailAndPassword(user.email.valueOf(),
user.password.valueOf())
  .then( () \Rightarrow {
      console.log( 'Success');
      console.log('Found You');
```

```
 this.navCtrl.setRoot(TabsPage);
   //success
}, (err) => {
   // Do something with error
   console.log(err.message, 'failed');
   console.log('Nobodys here');
   let toast = this.toastCtrl.create({
    message: `Woops!!!!!!!!!!!!
     Something has gone wrong, Try entering the information again?`,
     duration: 6000,
     position: 'bottom',
     showCloseButton: true,
     dismissOnPageChange: true,
   });
   toast.present();
```
#### <span id="page-30-0"></span>Register.html

```
<ion-header>
    <ion-navbar>
        <ion-title>Register</ion-title>
   \langleion-navbar>
</ion-header>
<ion-content padding>
    <ion-item>
        <ion-label color="primary" floating>Email Address</ion-label>
        <ion-input clearInput type="email" [(ngModel)]="user.email">
\langleion-input>
   \langleion-item>
    <ion-item>
        <ion-label color="primary" floating>Password</ion-label>
        <ion-input clearInput type="password"
[(ngModel)]="user.password"></ion-input>
    </ion-item>
```

```
 <button ion-button full (click)="registerUser(User)">Register
Account</button>
```
</ion-content>

#### <span id="page-31-0"></span>Register.ts

```
import { Component } from '@angular/core';
import { IonicPage, NavController, NavParams } from 'ionic-angular';
import { User } from '../../model/user.model';
import { AngularFireAuth } from 'angularfire2/auth';
import { TabsPage } from '../tabs/tabs';
@IonicPage()
@Component({
selector: 'page-register',
templateUrl: 'register.html',
export class RegisterPage {
user = \{\} as User;
constructor(
   public navCtrl: NavController,
   public navParams: NavParams,
   private afAuth : AngularFireAuth,
 ) { }
ionViewDidLoad() {
    console.log('ionViewDidLoad RegisterPage');
    registerUser(){
    this.afAuth.auth.createUserWithEmailAndPassword(this.user.email,
this.user.password)
    .then(()=> this.navCtrl.setRoot(TabsPage));
```
Lifebuoy Monitor Technical manual